#### Information for NOM, or Official Mexican Standard (Only for Mexico)

The following information is provided in the device(s) described in this document in accordance with the requirements of the Official Mexican Standard (NOM):

Dell México S.A. de C.V. Paseo de la Reforma 2620 – Flat 11° Col. Lomas Altas

#### Importer:

11950 México, D.F.

Regulatory model number: P33G/P25F Input voltage: 100 –240 VAC Input current (maximum): 1.50 A/1.60 A/1.70 A/2.50 A Input frequency: 50 –60 Hz

Rated output current: 3.34 A/4.62 A

Rated output voltage: 19.50 VDC

- To learn about the features and advanced options available on your laptop, click **Start→ All Programs→** Dell Help Documentation or go to support.dell.com/manuals .
- To contact Dell for sales, technical support, or customer service issues, go to dell.com/ContactDell. Customers in the United States can call 800-WWW-DELL (800-999-3355).

For details, read the safety information that shipped with your computer. For additional safety best practices information, see dell.com/regulatory\_compliance .

#### More Information

- 랩탑에서 사용 가능한 기능 및 고급 옵션에 관한 정보는, 시작 → 모든 프로그램 → Dell Help Documentation (Dell 도움말 문서)을 클릭하거나 support.dell.com/manuals 로 가십시오 .
- • 판매, 기술 지원, 또는 고객 서비스 문제에 관하여 Dell 에 연락하시려면, dell.com/ContactDell로 가십시오. 미국 내 고객은800-WWW-DELL (800-999-3355)로 전화하십시오.

#### 更多信息

- • 要了解关于您的膝上型计算机的功能和可用的高级选项, 请单击**开始→ 所有程序→ Dell 帮助文档**或转到 support.dell.com/manuals 。
- • 要联系 Dell 以获取销售和技术支持或解决客户服务问 **题,请转到 dell.com/ContactDell**。美国客户可以拨打 800-WWW-DELL (800-999-3355) 。

Dell™、DELL 徽标以及 Inspiron™ 是 Dell 公司的商标。 Windows® 是 Microsoft Corporation 在美国和 /或其他国家或地区的注册商标。

管制型号:P33G/P25F 类别: P33G001/P33G002/P25F001/P25F002

#### 更多資訊

- • 若要瞭解更多有關您的攜帶型電腦可用的功能及進階選項, 請按一下開始 → 所有程式 → Dell Help Documentation (Dell 說明文件)或請至 support.dell.com/manuals 。
- • 若要聯絡 Dell 銷售部門、技術支援部門或客戶服務事宜, 請至 dell.com/ContactDell。位於美國的客戶請致電 800-WWW-DELL (800-999-3355) 。

#### その他の情報

Dell™, DELL로고, 및Inspiron™은Dell Inc.의 상표입니다. Windows®<br>는 미국 및/또는 다른 국가에 있는Microsoft Corporation의 등록 상표입니다 .

- • お使いのノートブックで使用できる機能および詳細オプションに関 する情報は、**Start**(スタート)→ **All Programs**(すべてのブ ログラム) → Dell Help Documentation (Dell ヘルプマニュ アル)をクリックするか、support.dell.com/manuals にア セスします。
- • セールス、テクニカルサポート、またはカスタマーサービスに関す るお問い合わせは、dell.com/ContactDell にアクセス さい。米国のお客様は、800-WWW-DELL (800-999-3355 ) までお問い合わせください。

20  $21$ 

# inspiron 14R/M421R/15R/M521R

#### 자세한 정보

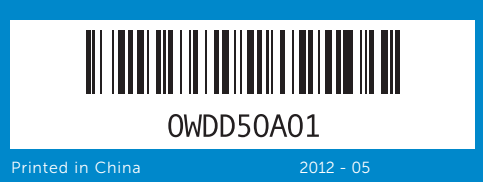

#### © 2012 Dell Inc.

Dell™, the DELL logo, and Inspiron™ are trademarks of Dell Inc.<br>Windows® is a registered trademark of Microsoft Corporation in the<br>United States and/or other countries.

Regulatory model: P33G/P25F Type: P33G001/P33G002/P25F001/P25F002

Computer model: Inspiron 5420/5425/5520/5525/7420/7520 © 2012 Dell Inc.

- **17.** USB 3.0 コネクタ (2) メモ:コネクタの位置には差があり ます。
- 18. ネットワークコネクタ
- 19. Dell Instant Launch ボタン
- プリセットスイッチ付き Dell Audio ボタン
- 21. Windows Mobility Center ボタン

计算机型号:Inspiron 5420/5425/5520/5525/7420/7520 © 2012 Dell Inc.

Dell™、DELL 徽標及 Inspiron™ 為 Dell Inc. 的商標。Windows®<br>為 Microsoft Corporation 在美國及/或其他國家的註冊商標。

1. 스위치 2. 카메라 3. 마이크 4. 전원 단 5. 전원 어댑터 커넥터 6. VGA 커넥터 7. HDMI 커넥터 8. PowerShare 를 가진 USB 3.0 커넥터

管制型號:P33G/P25F 類型:P33G001/P33G002/P25F001/P25F002

電腦型號:Inspiron 5420/5425/5520/5525/7420/7520

#### © 2012 Dell Inc.

Dell™、 DELL ロゴおよび Inspiron™ は Dell Inc. の商標です。 Windows®<br>は米国およびその他の国における Microsoft Corporation の登録商標です。

規制適合モデル:P33G/P25F タイプ:P33G001/P33G002/P25F001/P25F002

コンピュータモデル:Inspiron 5420/5425/5520/5525/7420/7520

#### © 2012 Dell Inc.

규정 모델: P33G/P25F

유형: P33G001/P33G002/P25F001/P25F002

컴퓨터 모델: Inspiron 5420/5425/5520/5525/7420/7520

# Quick Start Guide

快速入门指南 | 快速啟動指南

クイックスタートガイド | 빠른 시작 안내서

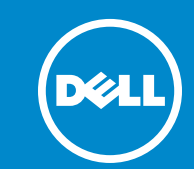

## Computer Features

计算机功能 | 電腦功能 コンピュータの特徴 | 컴퓨터 기능

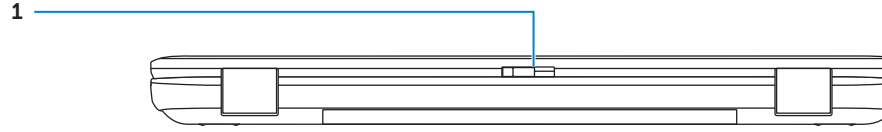

19

16

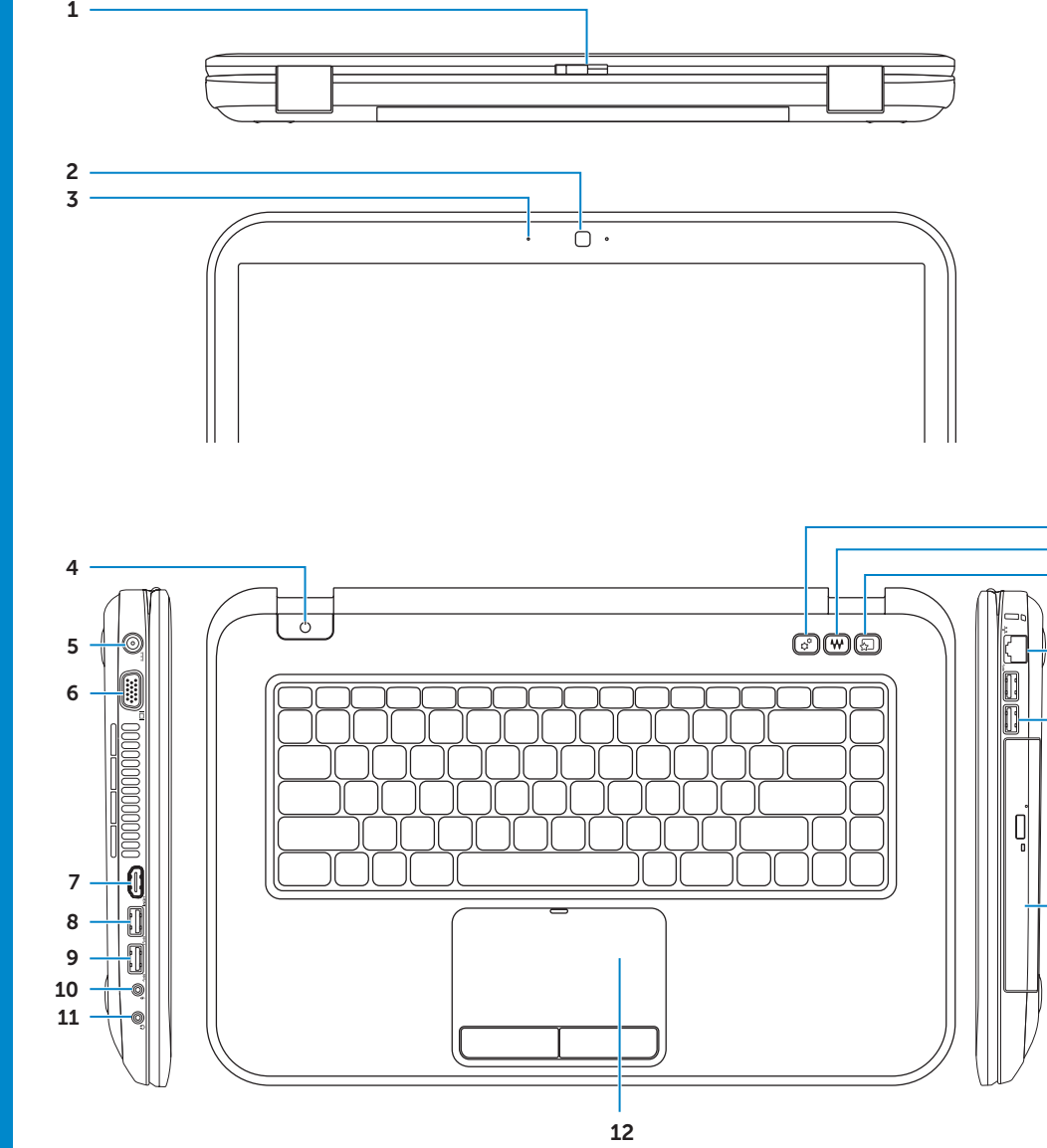

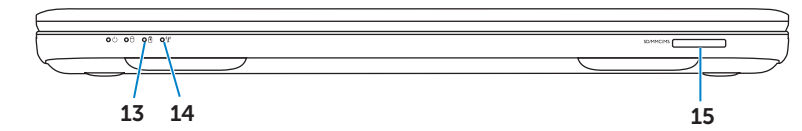

#### 1. Switch

- 2. Camera
- 3. Micropl
- 4. Power
- 5. Power
- 6. VGA co
- 7. HDMI c 8. USB 3.0
- PowerS

#### 1. 开关释

- 2. 摄像头
- 3. 麦克风
- 4. 电源按 5. 电源适
- $6.$  VGA 谇
- $7.$  HDMI  $\ddot{i}$
- 8. 带 PowerShare

 $\frac{1}{2} \left( \frac{1}{2} \right) \left( \frac{1}{2} \right) \left( \frac$ 

9. USB 3.0

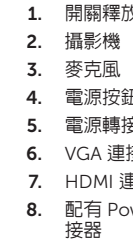

 $-18$ 

 $-17$ 

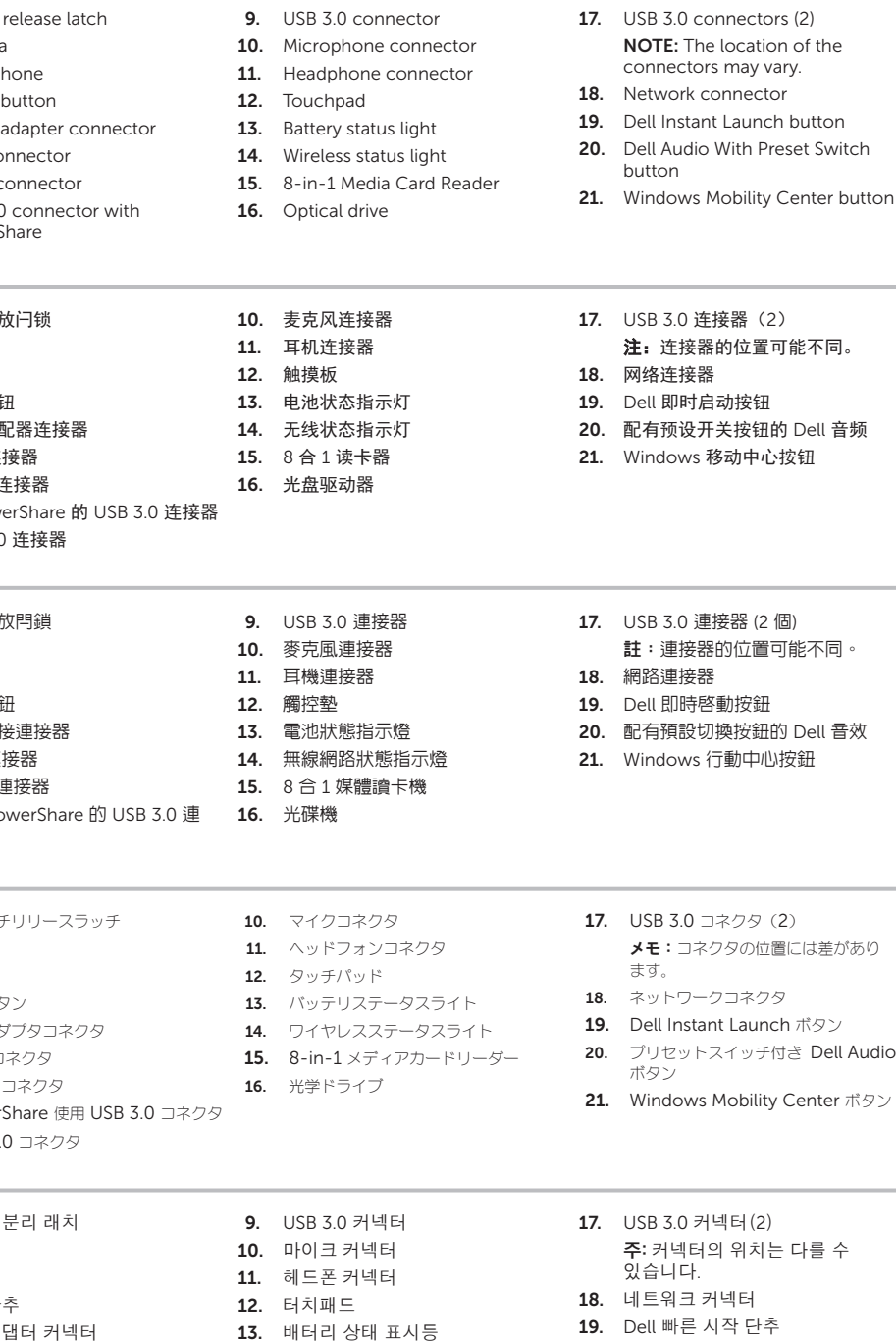

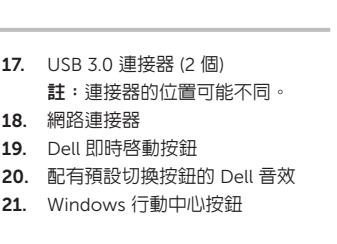

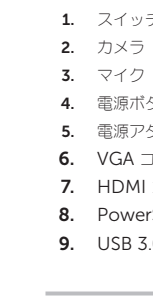

14. 무선 상태 표시등 15. 8-in-1 매체 카드 리더 16. 광학 드라이브

20. 프리셋 스위치 단추가 있는 Dell

오디오

21. Windows 모바일 센터 단추

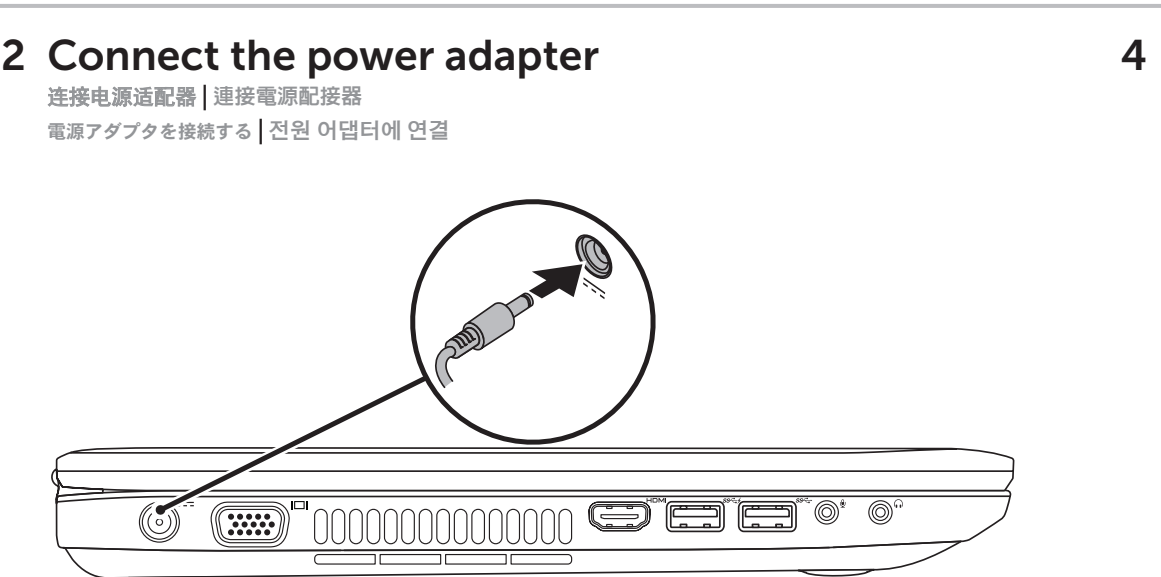

3 Press the power button 按电源按钮 | 按下電源按鈕

電源ボタンを押す | 전원 단추 누르기

# Function Keys

|功能鍵 | 機能キー | 기능 키

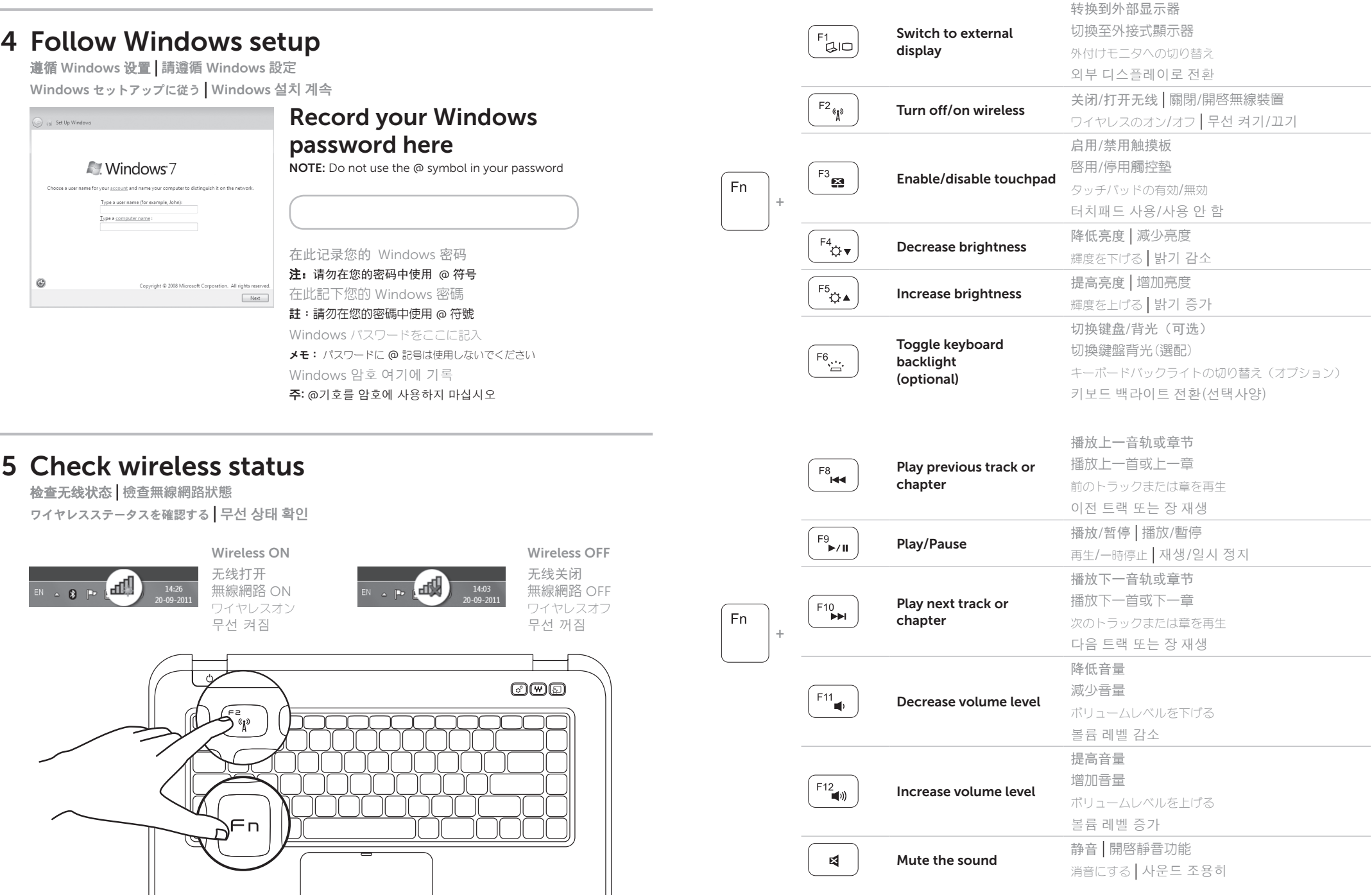

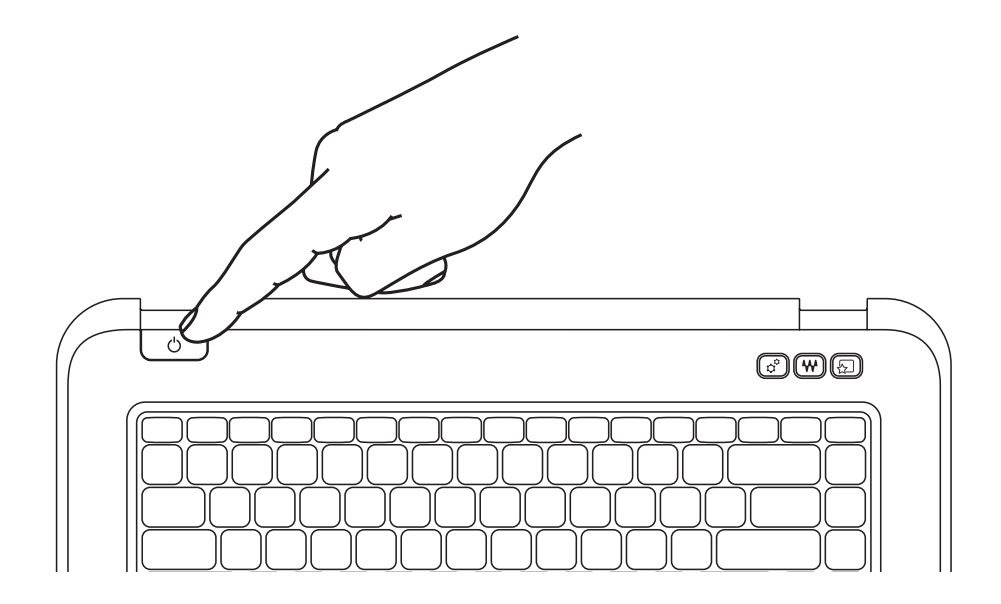

找到您的服务标签 | 找到您的服務標籤 サービスタグの場所 | 서비스 태그 찾기

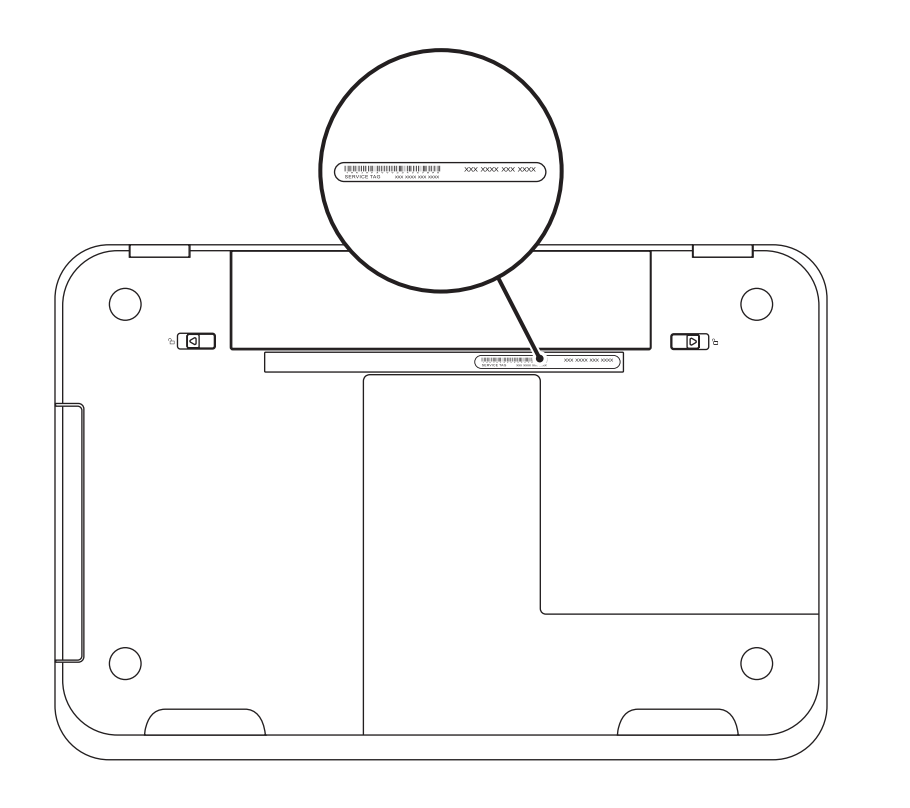

### Locate your Service Tag 1

### Record your Service Tag here

在此处记录您的服务标签 | 在此記下您的服務標籤 サービスタグをここに記入 | 서비스 태그 여기에 기록